#### **Олимпиады в МЭШ**

#### **Шаг 1**

Перейдите на сайт московского оргкомитета всероссийской олимпиады школьников по ссылке: **https://всош.цпм.рф[/2023/invite/links](https://всош.цпм.рф/2023/invite/links)**

Выберите ссылку для регистрации на олимпиаду

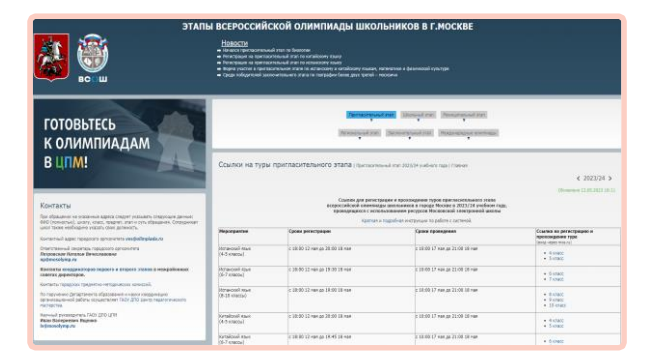

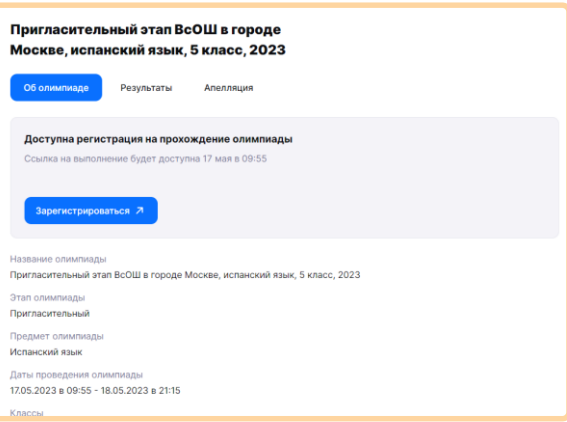

# **Шаг 4**

В назначенное время перейдите по ссылке для регистрации и пройдите олимпиаду

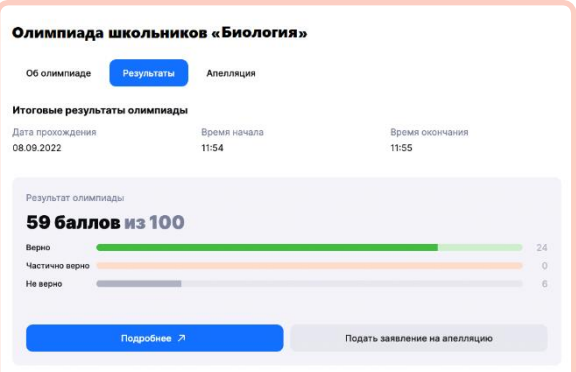

## **Шаг 2**

Пройдите авторизацию в сервисах МЭШ на **[school.mos.ru](https://school.mos.ru/)** под учетной записью учащегося

#### **Шаг 3**

Пройдите регистрацию, нажав на кнопку **«Зарегистрироваться»**

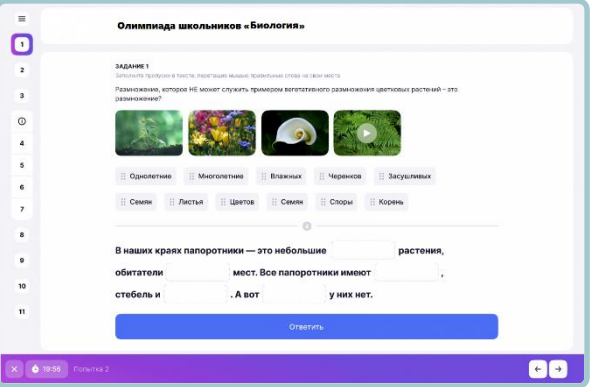

### **Шаг 5**

Полученные результаты вы можете посмотреть во вкладке **«Результаты»**, перейдя по ссылке для регистрации

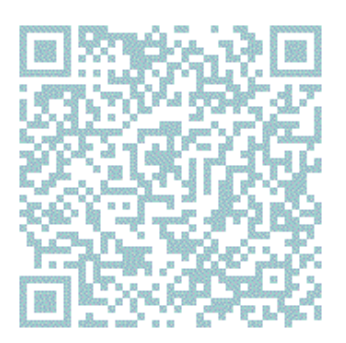

Подробнее об участии в олимпиадах вы можете ознакомиться в инструкции перейдя по QR-коду или по ссылке **[https://school.mos.ru/help/instructions/olympiad/acquaint](https://school.mos.ru/help/instructions/olympiad/acquaintance-olympiad/olympic-student/) ance-olympiad/olympic-student/**

В случае возникновения сложностей вы можете подать обращение в службу поддержки пользователей, воспользовавшись кнопкой **«Написать нам»** на school.mos.ru